### Working With Unix Scott A. Handley\* September 15, 2014

\*Adapted from UNIX introduction material created by Dr. Julian Catchen

# What is UNIX?

- An operating system (OS)
- Designed to be multiuser and multitasking
- Lots of flavors, some shared characteristics
	- *• Kernal*: core program loaded into memory that controls hardware allocation
	- *Standard utility programs: cp* to <u>c</u>opy, *mv* to <u>mov</u>e, etc. Interaction through the shell
	- *• System configuration files*: read by *kernal* and *configuration files*. Provide instructions on how to work
- *•* Frequently have a GUI nowadays, but almost everything can be done without the GUI

# Why bother?

• The tools and concepts discussed today are absolutely necessary for you to install, use and interpret the results from a significant majority of bioinformatic programs today

• Foundational for all subsequent analysis

• It just makes you a better person

### 1000% necessary for bioinformatics

To use TopHat, you will need the following programs in your PATH:

- bowtie2 and bowtie2-align (or bowtie) o
- bowtie2-inspect (or bowtie-inspect) ۰
- bowtie2-build (or bowtie-build) o
- <sup>o</sup> samtools

To install TopHat from source package, unpack the tarball and change directory to the package directory as follows:

```
tar zxvf tophat-2.0.0.tar.qz
cd tophat-2.0.0/
```
Configure the package, specifying the install path and the library dependencies as needed (see the Getting started guide for details):

./configure --prefix=<install\_prefix> --with-boost=<boost\_install\_prefix> --with-bam=<samtools\_install\_prefix>

Finally, build and install TopHat:

make make install

#### What computers can run Unix?

ubuntu@domU-12-31-39-04-74-11: ~/working - ssh - 180×40

e

ubuntu@domU-12-31-39-04-74-11:~/working\$

00

- •Apple OS X Macs
- •Google's Android phones
- •Most airplane entertainment systems
- •Wireless internet routers

#### The Terminal Window

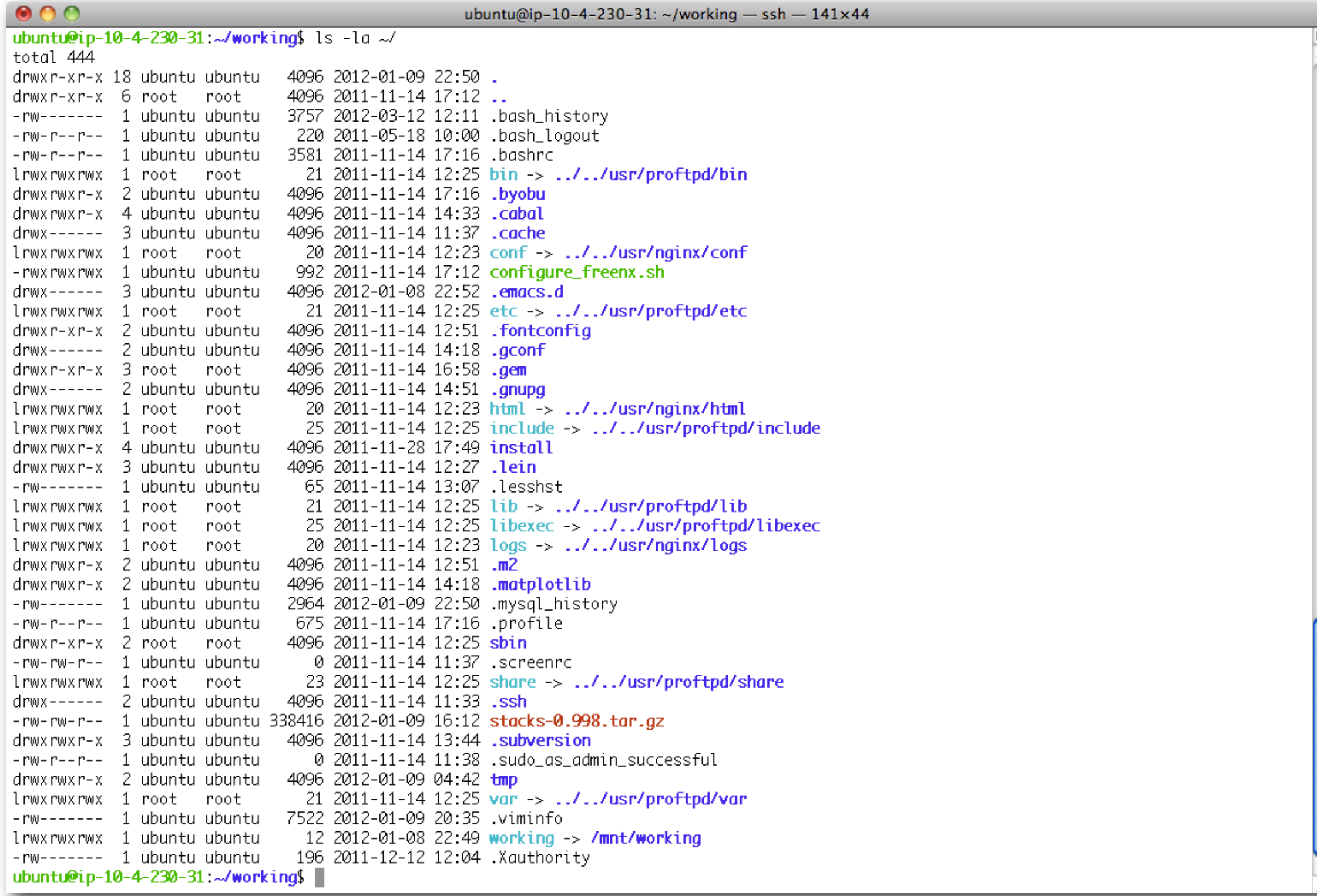

Make it comfortable to work in:

- •Resize the window
- •Change your font size
- •Open multiple terminal windows

# How to get help

#### google "unix commands"

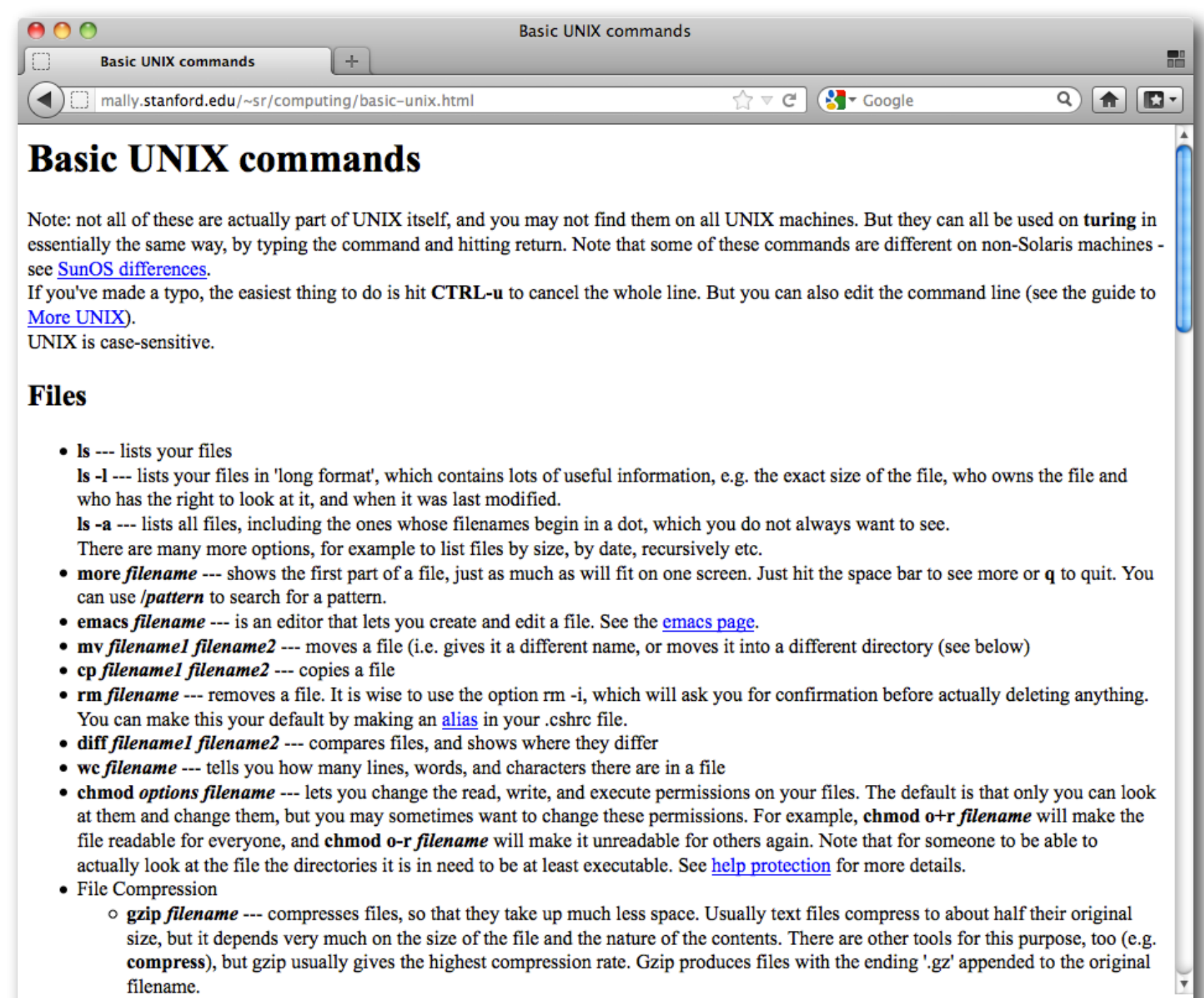

aunzin filanama .... uncompresses files compressed by azir

### Textbook

#### The Linux<sup>®</sup> Command Line

William E. Shotts, Jr.

### First commands

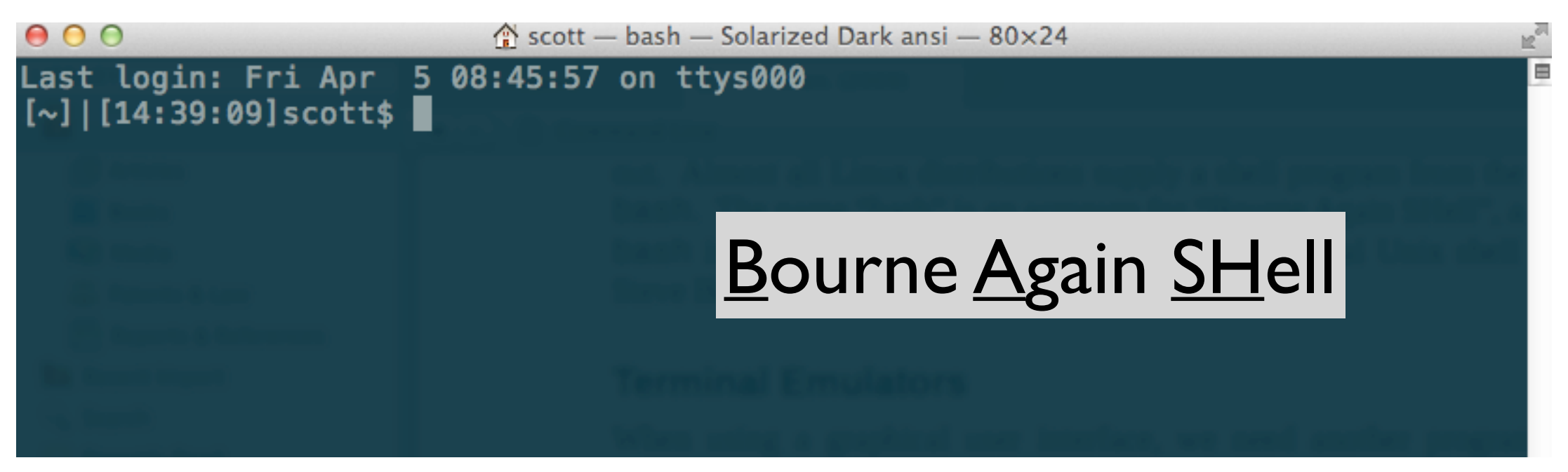

NOTE! There are differences between Linux and Mac OS

- \$ cal
- \$ cal -jy
- \$ man cal

NOTE! CoMmaNdS aRe cAse-SENsiTiVE

# Directory Navigation

#### Hierarchical Folder Structure

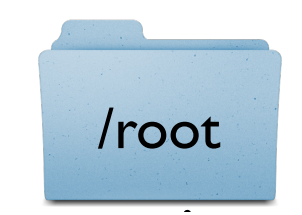

#### Paths

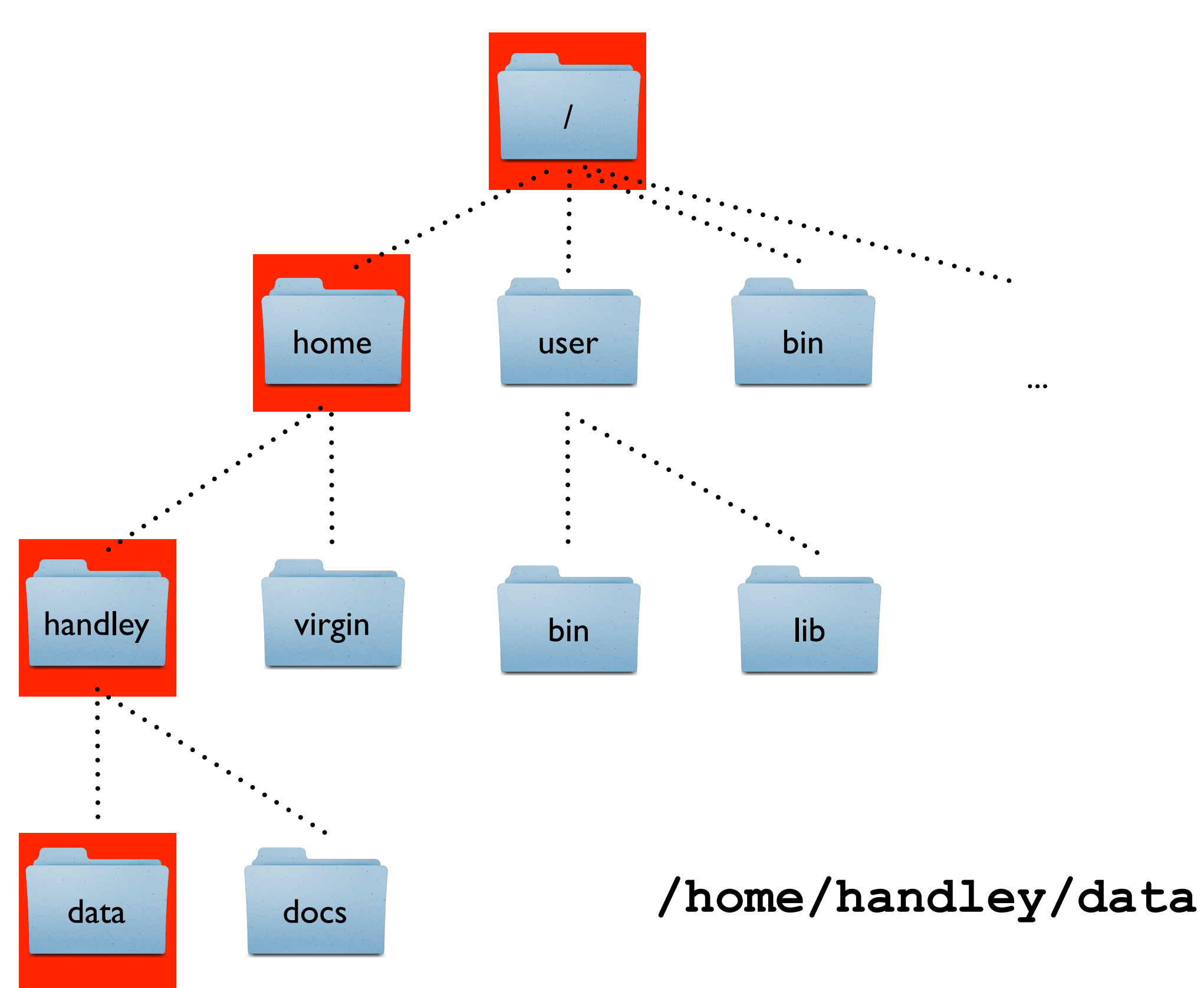

# Navigation

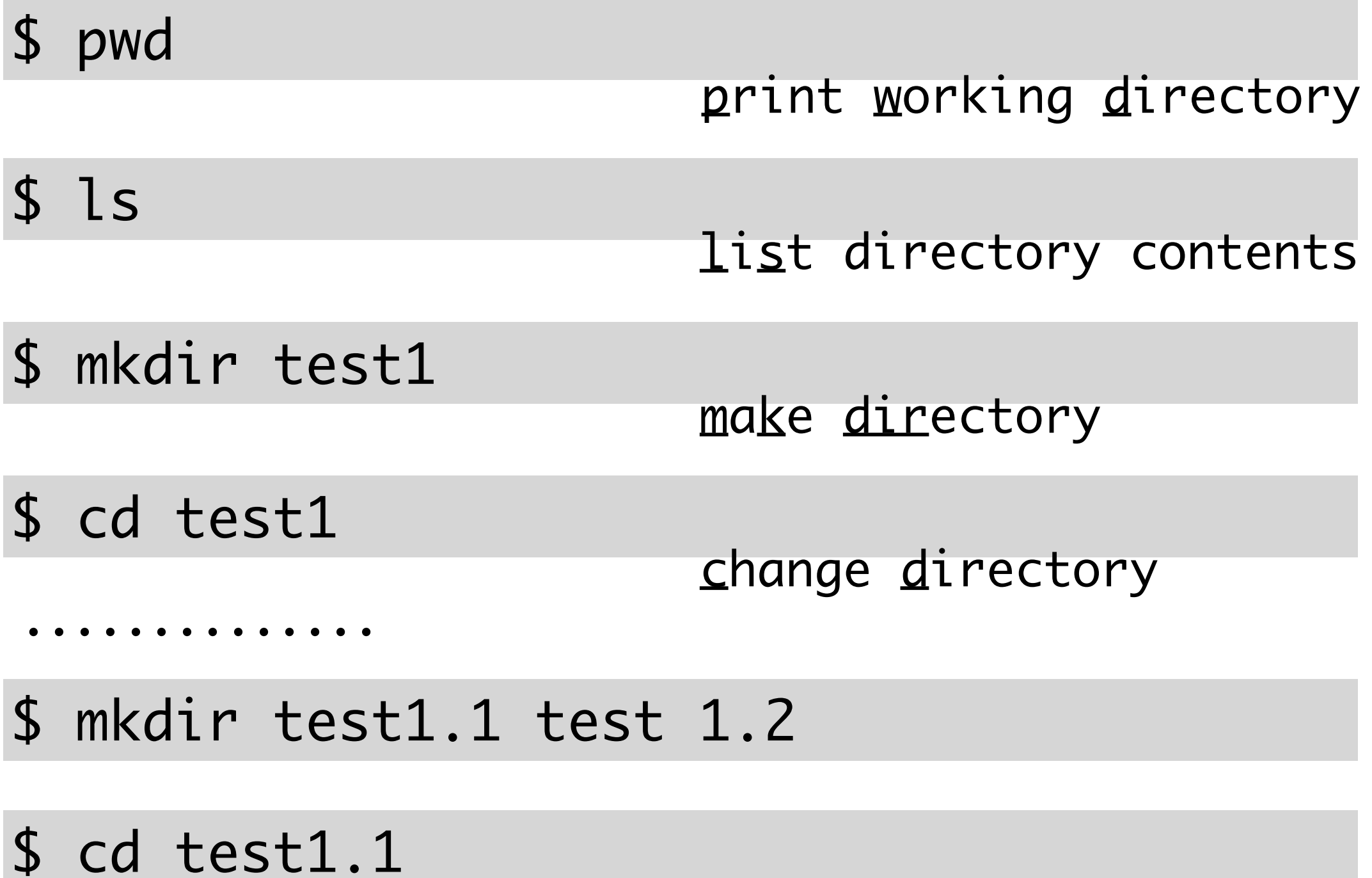

\$ pwd

### Relative Paths

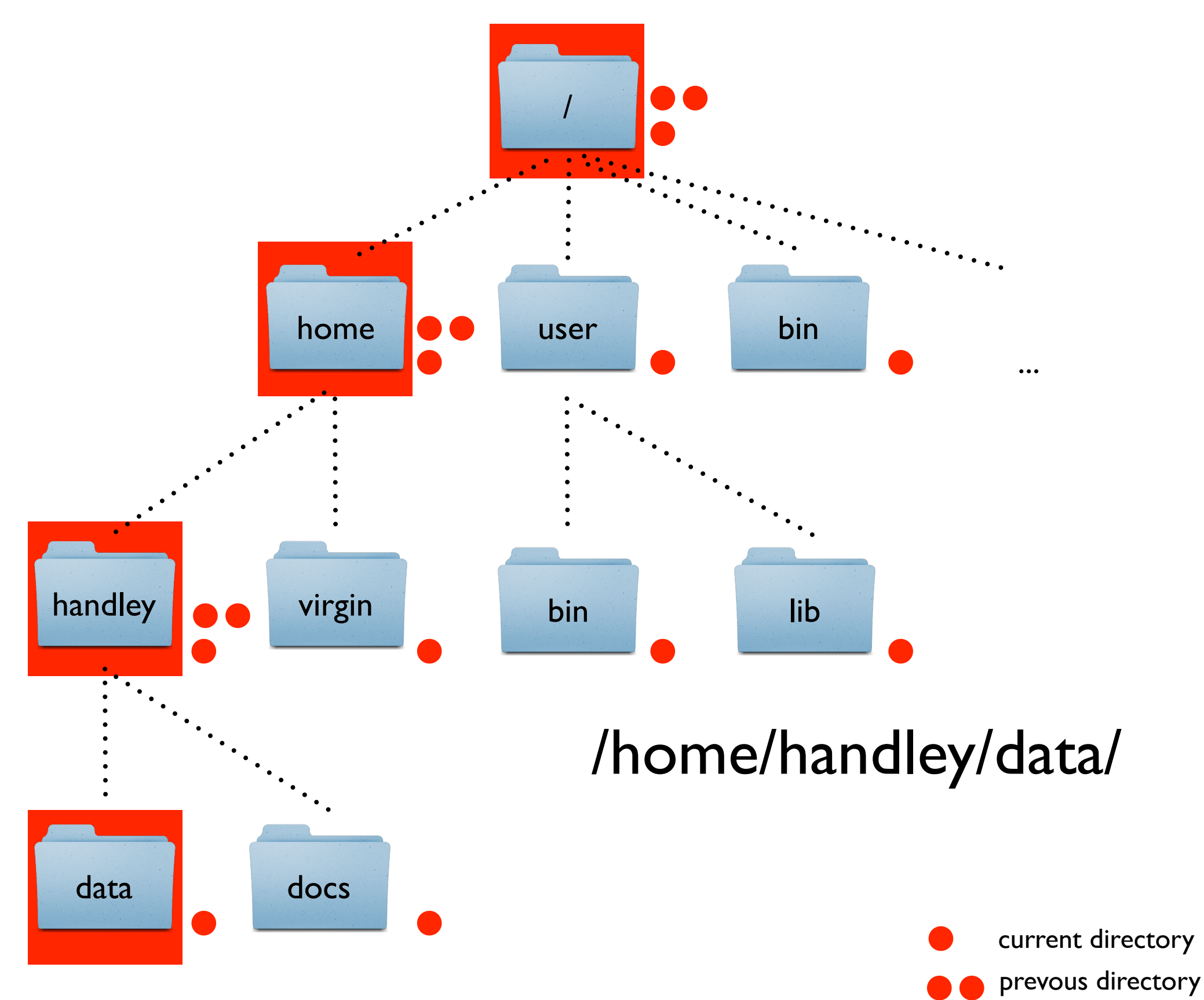

## More Navigation

 $s$  cd  $\sim$ 

take you home

\$ cd ~/test1/test1.1

\$ cd -

previous directory

### ls

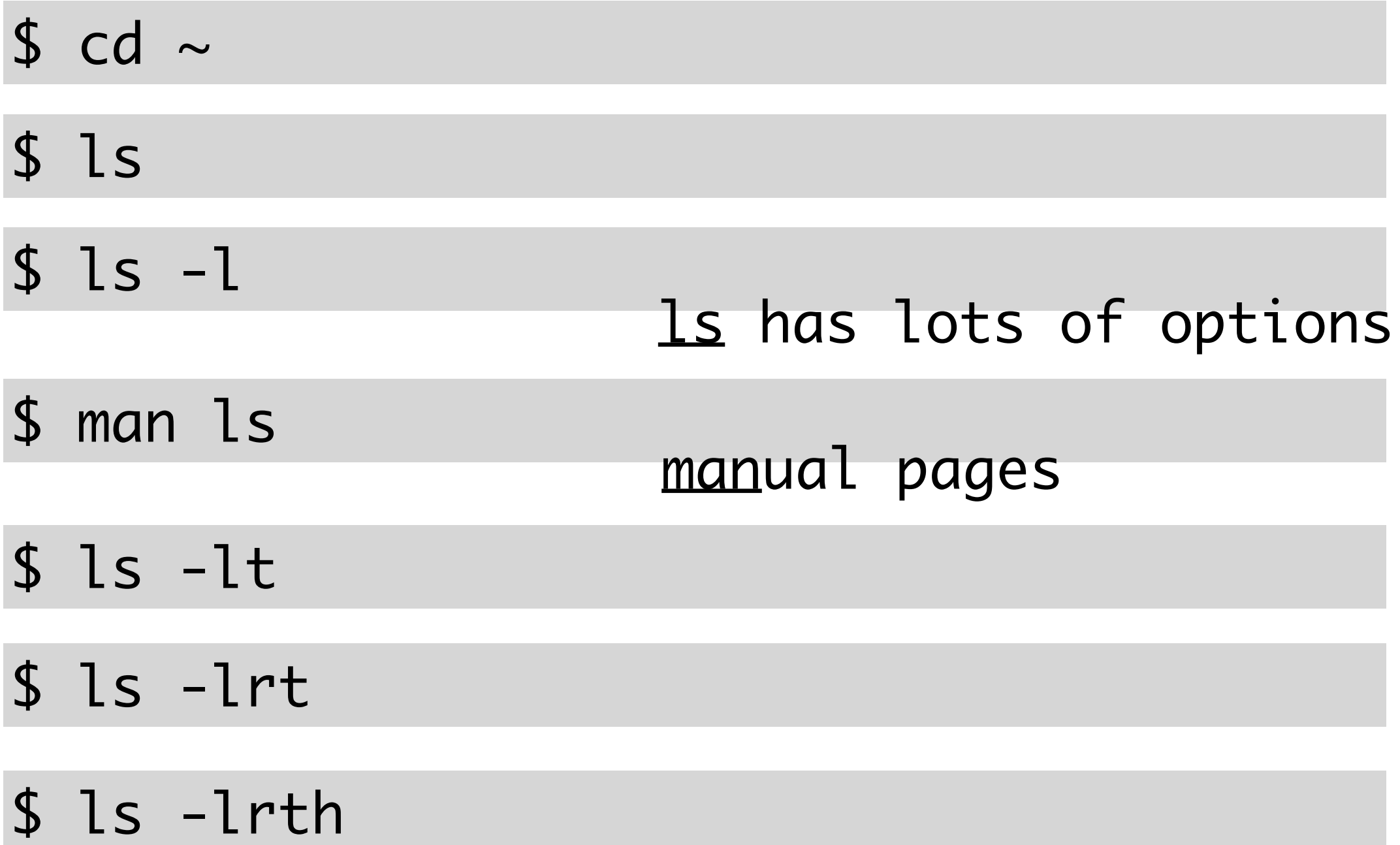

## If your typing you are doing it wrong

**Tab completion** 

Tab once to complete uniquely Tab twice to see all possible options

**Up/Down arrows**  Cycle through history

\$ !!

#### \$ history

\$ !10

# working with text

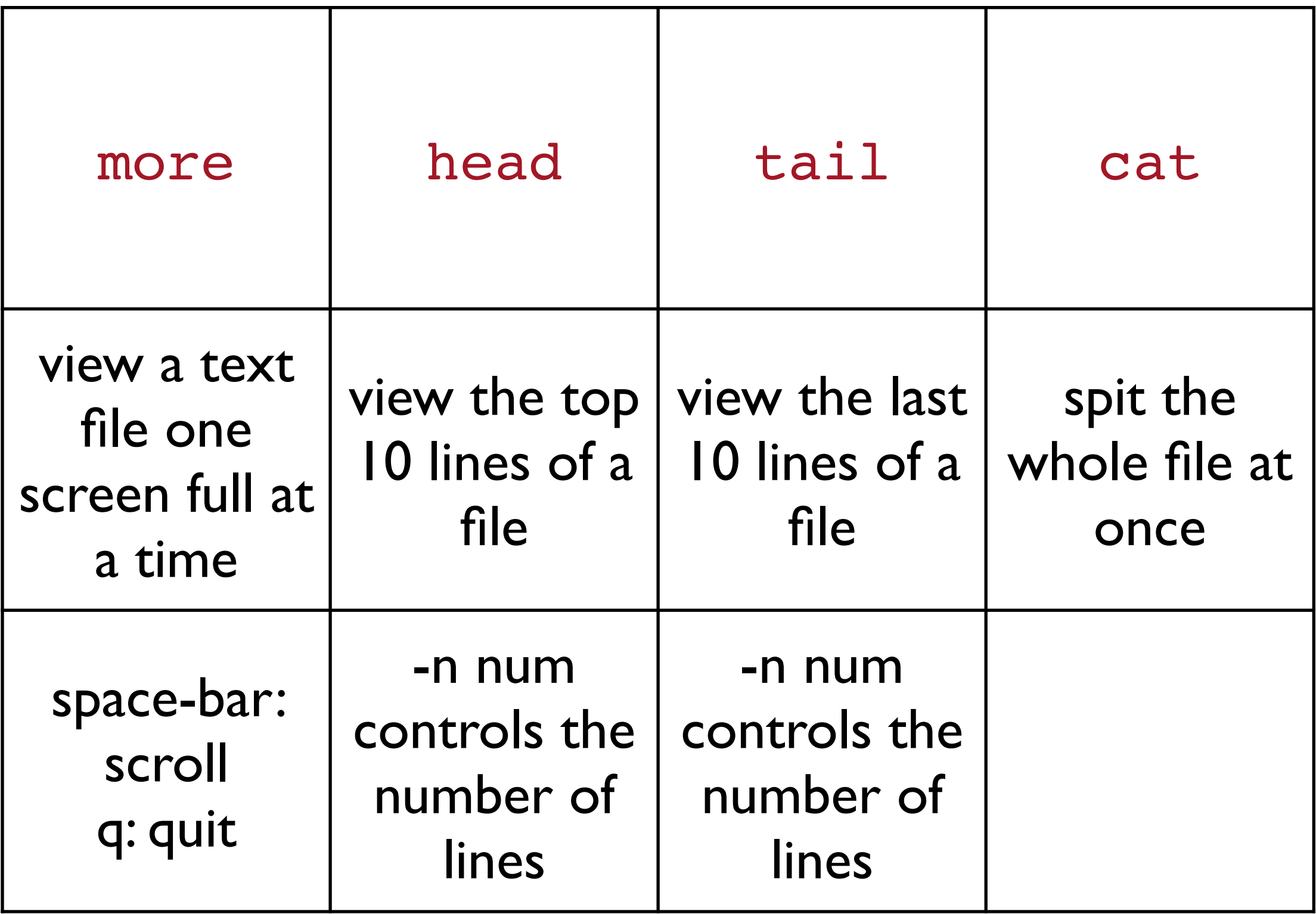

## Text Editors

- Wars have been fought over this
- Complex but powerful
- Many benefits for coding, not so many for basic text editing
- Can launch in-line with the terminal. No GUI required
- Emacs, vi, nano, pico ...

\$ nano filename

### Explore a FASTA file

# Important File Formats

#### FASTA

>HWI-ST0747:162:C03AJACXX:3:1108:19763:106771 1:N:0: TTTGTCTGCAGGGGGACACGTCAAAGTCAAACGCAGGCAAGTTTGTGTTTATGTCCAGTGGATCTTTTGATTTT ACATACTGCAGGGTCAGGAGGATTATCTCCTCTGCAAGGTAACGCCTGCTGTAACCGTTGTTCTTCATCCTTTT CCTAACTGCAGGGCTGTCTTGTCAGGTCTGACAAGACATATGCAGGGCTCAATTTGAGATAATTGCTCAATATA

#### FASTQ

@HWI-ST0747:162:C03AJACXX:3:1108:19763:106771 1:N:0: TTTGTCTGCAGGGGGACACGTCAAAGTCAAACGCAGGCAAGTTTGTGTTTATGTCCAGTGGATCTTTTGATTTT + <?@DDDDDHFHHFBB@GGIACFHGGHBGHGCDHBEAHACHI=@CH.=7ACAHHADECDBCC66(6>@C>5@CACCA

# Obtaining Example Files

- wget: retrieves files using HTTP, HTTPS and FTP, the most widely-used Internet protocols.
- Steps
	- Move to your home directory (cd  $\sim$ ) and make a directory called test\_data
	- Move into the test data directory
	- [wget http://evomicsorg.wpengine.netdna-cdn.com/wp](http://evomicsorg.wpengine.netdna-cdn.com/wp-content/uploads/2014/09/fasta_example.txt)content/uploads/2014/09/fasta\_example.txt
	- [wget http://evomicsorg.wpengine.netdna-cdn.com/wp](http://evomicsorg.wpengine.netdna-cdn.com/wp-content/uploads/2014/09/annot_contigs.txt)content/uploads/2014/09/annot\_contigs.txt

# Data analysis with pipes

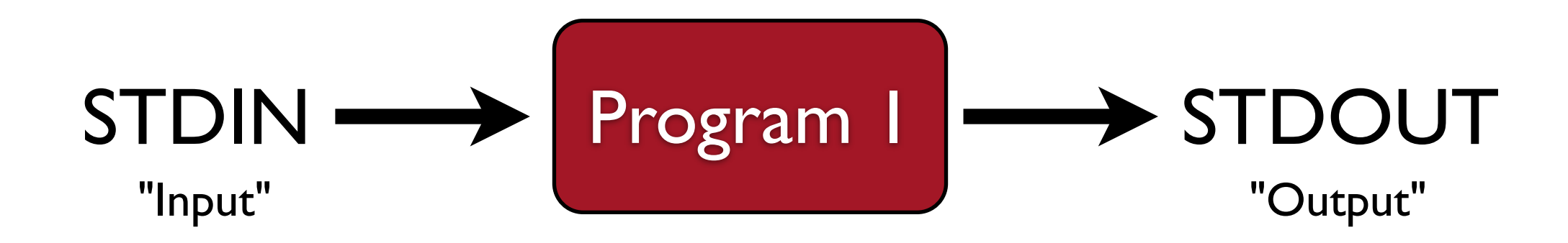

## Plumbing: Connecting pipes Program 1 STDOUT Program 2 Program 3 STDIN PIPE PIPE

### Explore a FASTA file with Unix commands and pipes

- \$ more fasta\_example.txt
- \$ tail fasta\_example.txt
- \$ mv fasta\_example.txt example.fasta
- \$ nano example.fasta ##ctrl-x to exit

How many fasta entires are there in this file?

### grep

- grep: **g**et **<sup>r</sup>**egular **e**x**p**ressions
	- Very powerful! One of your best friends!
	- For our purposes, we will just use it to "get" simple things
	- For example, what can we get to count in a fasta file to enumerate all of the entries?

\$ grep ">" example.fasta

\$ grep ">" example.fasta > fasta.headers

# Counting and Piping

• wc: counts words, lines and bytes for stdin

\$ wc fasta.headers

• Piping is accomplished with the |

#### $$ ls -l ~ l$  | head -n 3

• How can you pipe grep and wc to count the number of fasta entries in example.fasta

#### \$ grep ">" example.fasta | wc -l

• Read the man page for grep to find a way that grep can do this without piping to wc

## Slice and Dice a Tabdelimited File